# i S User Manual

## **DALIGate DIN**

DGD-1-DE2DALI, DGD-1-DE4DALI

Version 1.04 March 11, 2020

#### Contents

| Specifications         | 3  |
|------------------------|----|
| General information    | 3  |
| Safe operation         | 3  |
| Advantages             | 4  |
| Installation           | 4  |
| Operation              | 4  |
| Web interface settings | 5  |
| ArtNet settings        | 6  |
| DALI control           | 7  |
| Network settings       | 8  |
| Connection scheme      | 9  |
| Technical maintenance  | 10 |
| Notes                  | 10 |

### Specifications

| Supported protocols       | ArtNet, sACN, DMX512, RDM, DALI |
|---------------------------|---------------------------------|
| Data refresh rate         | 44 Hz                           |
| DMX ports                 | 1 isolated                      |
| DMX connectors            | Terminal blocks 15EDGVC         |
| Controllable output lines | 2 or 4 DALI                     |
| Ethernet port             | 10/100 Base-TX                  |
| Power supply              | ~90-250 VAC, 50/60 Hz or 15V    |
| Mains Fuse                | 0.5 A                           |
| Operating Temperature     | -40+70°C                        |
| IP Rating                 | IP 20                           |
| Dimensions, mm            | 142(D) x 105(H) x 75(W)         |

#### **General information**

DALIGate DIN is DIN rail mounted converter that converts ArtNET/sACN/DMX signal into DALI protocol to include DALI lighting fixtures into controllable lighting network. With DIN rail mounting hassle-free installation and ArtNET/sACN/DMX input, DALIGate DIN is ideal as indoor solution for mixed lighting control purposes in theatres, small venues, architectural

installations, industrial, warehouse, and agricultural lighting.

#### Safe operation

In installation, operation, preventive maintenance and repairs of the device, the requirements of the safety rules must be followed. To ensure safe and reliable operation of the devices, please observe the following requirements:

Use the device only for its intended purpose

Do not use devices that shows signs of malfunctioning

Avoid strong physical impacts on the device

Protect devices and cables from contact with moisture or other corrosive liquids

Prevent any improper disconnection of the Ethernet cable from the device being disconnected Whenever a fault is detected in the device, please contact the manufacturer.

Warning! The device uses hazardous voltage AC 90-250V

### Advantages

2 DALI interfaces No external power supply for DALI is needed Simple web interface Selectable ArtNET/sACN or DMX512 control

#### Installation

Before mounting and power up, it is necessary to verify protective earthing and cable connections.

- 1. Ensure the device has no damage due to transportation
- 2. Mount device on DIN rail
- 3. Connect Ethernet cable
- 4. Connect DMX line input (if necessary) and DALI lines outputs
- 5. Connect the power cable

6. After few seconds, port status LEDs will indicate the state. Open device's web-interface on the computer connected to the same network as the DALIGate device

7. Open the Network Settings tab

8. STATIC IP ADDRESS field will display the address of the device, SUBNET MASK field will display the network mask. If necessary, fill the IP and Subnet fields for the required network settings (by default, device has IP 2.0.0.100 and Subnet 255.0.0.0). Click "Save settings" so that the new settings take effect

### Operation

DALIGate devices start their normal operation in a few seconds after they have been powered up. Device always operates based on last saved settings. Viewing DALIGate settings does not affect normal operation until any of the settings have been saved. When changes are saved, the device applies the new settings immediately, without having to power it down.

Actual control of DALI devices is performed based on DALI interface conversion mode. If BROADCAST mode selected, value of START ADDRESS in ArtNet/sACN or DMX universe controls all devices on DALI line. If GROUP mode selected, 16 values beginning from START ADDRESS control the groups 0-15. If INDIVIDUAL mode selected, 64 values beginning from START ADDRESS control DALI devices 0-63.

Individual addresses of DALI devices are assigned during search procedure. After all devices found, they may be individually checked by clicking checkbox. Group number may be assigned to DALI device, to enable group conversion mode.

**Warning!** Before mounting and turning on the power,you need to make sure protective ground cable connections and places of their

connection

#### Web interface settings

DALIGate DIN devices support configuring most of their parameters through the Web interface using HTTP protocol (TCP port 80).

#### **ArtNet settings**

To access the settings page enter the IP address of the device to the browser. Main settings page of the DALIGate DIN device will be displayed.

#### Art-Net/DMX to DALI Converter

|                                 |                    |                           | SETTINGS                |           |
|---------------------------------|--------------------|---------------------------|-------------------------|-----------|
| ART-NET SETTINGS                |                    | DEVICE NAME               | DAL11                   |           |
| DALI1 CONTROL                   | DEVICE DESCRIPTION |                           | Ethernet/DALI Convertor |           |
| DALI2 CONTROL                   | л                  | PUT DATA PROTOCOL         | ARTNET                  |           |
| NETWORK SETTINGS                |                    | SUBNET * 16 +<br>UNIVERSE | START ADDRESS           | MODE      |
| FIRMWARE UPDATING               | CHANNEL            | 0                         | 1                       | BROADCAST |
| <u>ABOUT</u>                    | I                  |                           |                         |           |
|                                 | CHANNEL<br>2       | 1                         | 1                       | GROUP     |
| <b>Pic.1</b><br>ArtNet settings |                    |                           | Save settings           |           |

| Device name<br>Input data protocol<br>Off | edit device name<br>editable device description<br>switching input data source: ArtNet, sACN, DMX512 |
|-------------------------------------------|----------------------------------------------------------------------------------------------------|
| Subnet *16 + Universe                     | Art-Net subnet number (0-15), Art-Net universe number (0-15)<br>or sACN universe number (1-65279)    |
| Start Address<br>Mode                     | DMX start address for the channel<br>Conversion mode:<br>BROADCAST, GROUP, INDIVIDUAL                |

To save the changes in main settings, click **«Save settings»**.

To restore default values of main settings, click **«Set default»**.

To reset to the current saved values of main settings, click **«Reset»**.

### **DALI control**

To edit the settings of one of DALI interfaces, click on the link "DALI1 CONTROL" or "DALI2 CONTROL".

#### Art-Net/DMX to DALI Converter

|                                       | C              | URRENT DALI2 NETWORK |                   |             |
|---------------------------------------|----------------|----------------------|-------------------|-------------|
| ART-NET SETTINGS                      | SHORT ADDRESS  | DEVICE TYPE          | GROUP             | CHECK       |
| DALI1 CONTROL                         | 0              | 0                    | 7                 |             |
|                                       | 1              | 0                    | 12                |             |
| DALI2 CONTROL                         |                |                      |                   |             |
| NETWORK SETTINGS                      |                |                      |                   |             |
| FIRMWARE UPDATING                     |                |                      |                   |             |
| <u>ABOUT</u>                          |                |                      |                   |             |
|                                       |                |                      |                   |             |
| <b>Pic.2</b><br>DALI control settings | Search Refresh | All devices on       | All o             | devices off |
| DALI CONCIOL SELLINGS                 |                |                      |                   |             |
|                                       |                | GROUP 0 Add to gro   | up Remove from gr | nnh ]       |

Current DALI Network – shows the devices found on DALI line

| Short Address | Individual address of DALI device (0-63)              |
|---------------|-------------------------------------------------------|
| Device Type   | Code of type, returning by device                     |
| Group         | Current group number (0-15)                           |
| Check         | Checkbox for switching device individually on and off |
| Спеск         | Checkbox for switching device individually on and off |

| Search          | Search – searching connected devices       |
|-----------------|--------------------------------------------|
| Refresh         | Refresh – refresh list of detected devices |
| All devices ON  | All devices ON – switch on all devices     |
| All devices OFF | All devices OFF – switch off all devices   |

ADDR N, GROUP M, Add to group, Remove from group- adding/removing device N to/from group M.

#### **Network settings**

To edit the network settings of the device, click on the link "Network settings".

#### Art-Net/DMX to DALI Converter

|                                  | NET                  | WORK SETTINGS |
|----------------------------------|----------------------|---------------|
| ART-NET SETTINGS                 | STATIC IP ADDRESS    | 2.0.0.100     |
| DALI1 CONTROL                    | SUBNET MASK          | 255.0.0.0     |
| DALI2 CONTROL                    | DEFAULT GATEWAY      | 2.0.0.1       |
|                                  | PRIMARY DNS SERVER   | 0.0.0.0       |
| NETWORK SETTINGS                 | SECONDARY DNS SERVER | 0.0.0.0       |
| FIRMWARE UPDATING                |                      | Save settings |
| <u>ABOUT</u>                     |                      |               |
|                                  |                      |               |
| <b>Pic.3</b><br>Network settings |                      |               |

| MAC address        | hardware address and secondary (permanent) IP address of the device                 |
|--------------------|-------------------------------------------------------------------------------------|
| Main IP            | set the main network address of the device                                          |
| Subnetwork mask    | set the mask of the IP subnet                                                       |
| Gateway IP address | set the network address of the gateway                                              |
|                    | (if ability to operate via the Internet is required)                                |
| Art-Net UDP port   | set the UDP port for ArtNet protocol                                                |
| Static IP address  | main network address of the device                                                  |
| Subnet mask        | the mask of the IP subnet                                                           |
| Default Gateway    | network address of the gateway (if ability to operate via the Internet is required) |

To save the changes in network settings, click **«Save settings»**.

#### **Connection scheme**

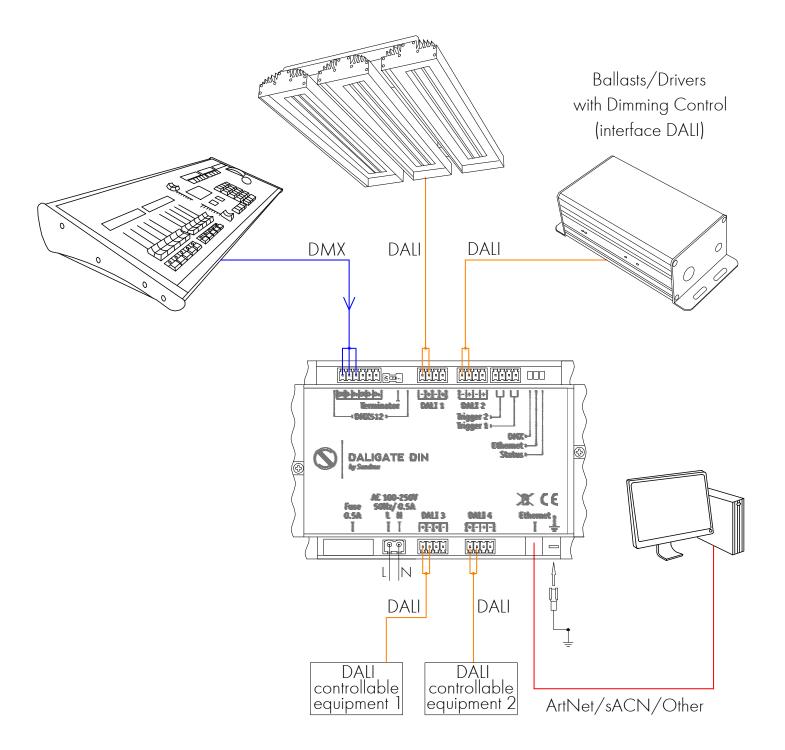

#### **Technical maintenance**

Maintenance, search and troubleshooting should be performed by service personnel. The device should be free from dirt, dents, connecting cables and wires must be intact and securely fastened.

#### Notes

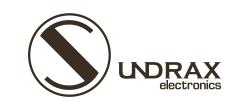

Sundrax Electronics 6008, First Central 200 2 Lakeside Drive, Park Royal, London NW10 7FQ United Kingdom

+ 44 (0) 208 991 33 19 office@sundrax.com www.sundrax.com